## Guidelines for attending of Electronic Meeting by Inventech Connect

Shareholders and proxies wishing to attend the meeting can proceed according to the procedure for submitting the request form to attend the meeting via electronic media as follows:

## Step for requesting Username & Password from via e-Request system

1. The Shareholders must submit a request to attend the meeting by Electronic Means via Web Browser at

https://pro.inventech.co.th/BANPU113466R/#/homepage or scan QR Code 🖳 🚻 🔳 and follow the steps as shown in the picture

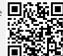

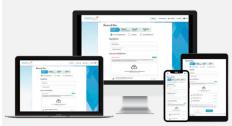

\*\* Merge user accounts, please using the same email and phone number \*\*

- Click link URL or scan QR Code in the letter notice AGM
- Choose type request for request form to 4 step
  - Step 1 Fill in the information shown on the registration
  - Step 2 Fill in the information for verify
  - Step 3 Verify via OTP
  - Step 4 Successful transaction, The system will display information again to verify the exactitude of the information
- Please wait for an email information detail of meeting and Password
- 2. For Shareholders who would like to attend the Meeting either through the Electronic Means by yourself or someone who is not the provided independent directors, please note that the electronic registration will be available from 21 March 2024 at 8:30 a.m. and shall be closed on 1 April 2024 Until the end of the meeting.
- 3. The electronic conference system will be available on 1 April 2024 at 11:30 a.m. (2 hours before the opening of the meeting). Shareholders or proxy holders shall use the provided Username and Password and follow the instruction manual to access the system.

## If you have any problems with the software, please contact Inventech Call Center

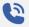

02-931-9138

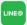

@inventechconnect

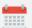

The system available during 21 March – 1 April 2024 at 08.30 a.m. – 05.30 p.m.

(Specifically excludes holidays and public holidays)

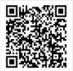

Report a problem @inventechconnect

Scan for the live meeting channel

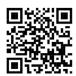